# **VQManager enhancements August 2019**

# Relocation of the 'default' radio button in the user profile

Currently, the assessor default radio button appears next to the trainee assessor box.

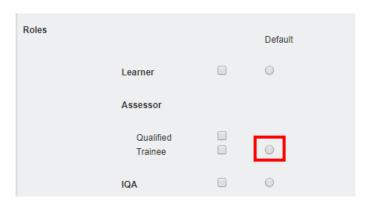

We have now moved it up the page to sit alongside the assessor role tag to avoid confusion.

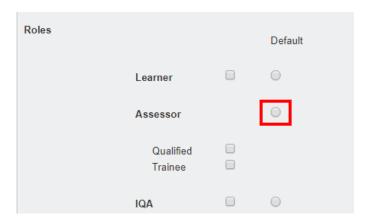

## Simplifying the assigning multiple assessment plans with the same target date

When assigning multiple assessment plans, you can now select a link to assign the same date to all of them in one go, rather than setting the dates individually.

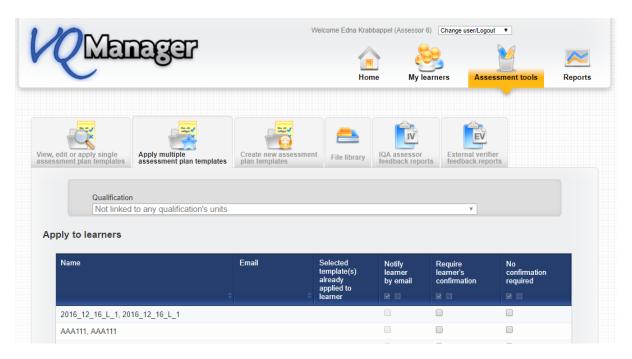

Enter a date for the first plan in the list, then click on the link and the date will replicate in the date boxes of subsequent plans being assigned.

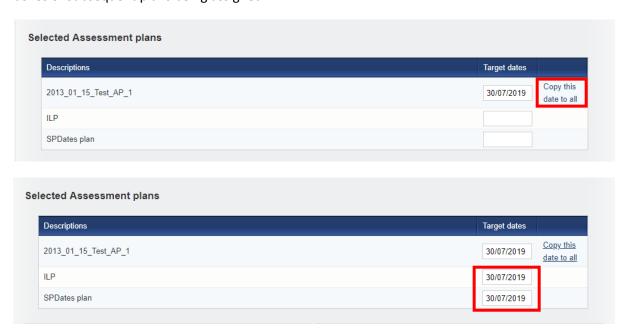

## OTJ report - new assessor filter

A new filter has been added to this report so it can now be filtered by assessor.

This is relevant for the OTJ report located in Reports > Progress > Off the job training for Centre Admins, EQAs, IQAs, OSUs and Line Managers.

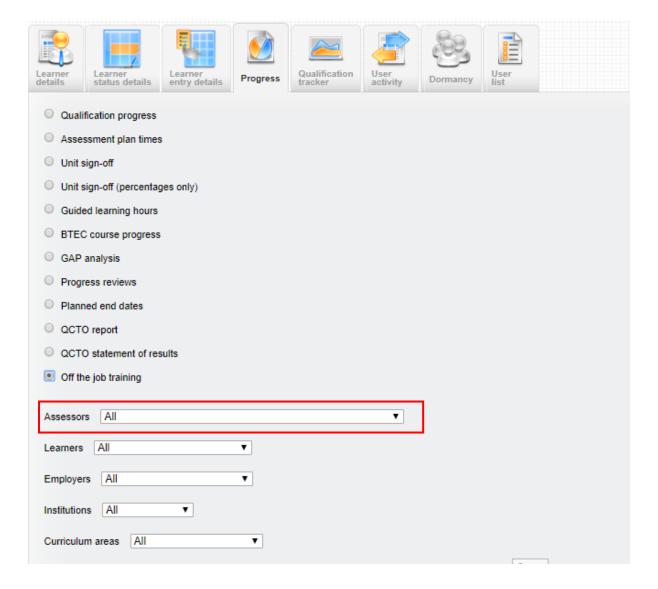

#### New customisable field and report filter

A new filter field has been added, working in the same way as the Curriculum Area field. Learners, Assessors, IQAs and Line Managers can be assigned to this new category in their user profiles. The name of the field is customisable, but defaults to 'custom filter 2'. In the example below we have used 'Institution'. If you want to use this feature, we will ask you to specify what you would like to call it.

Org and Centre Admin can populate a list for the drop-down, as they currently can for Employers and Curriculum Area.

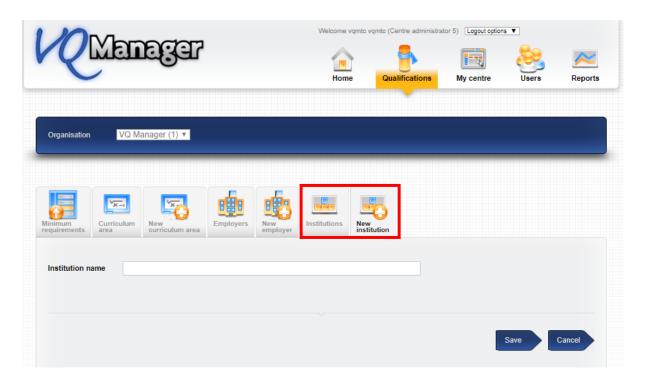

In the user profile page you can then assign the new category to your learners, assessors, IQAs and Line Managers.

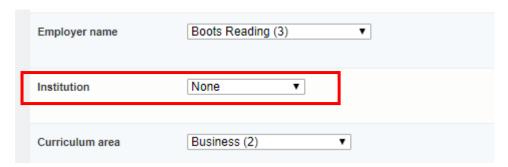

You can also use the bulk edit function to assign/de-assign learners to the category.

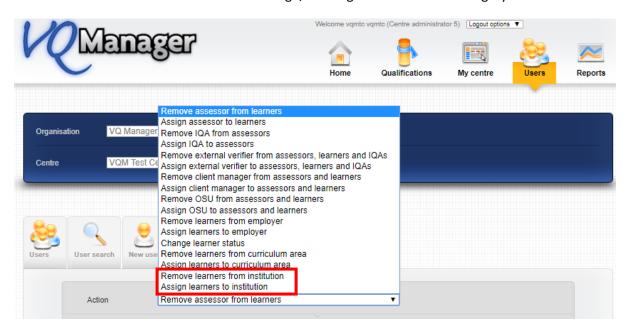

In the file sharing area, the new filter has been added for learners, assessors and IQAs.

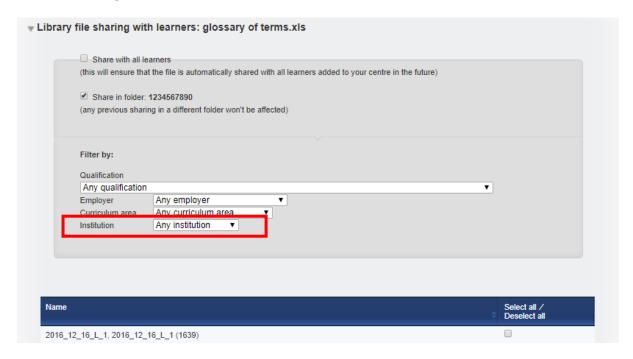

In the dashboard area a column for this filter has been added to the OSU, Assessor and IQA dashboard pop out reports and downloads.

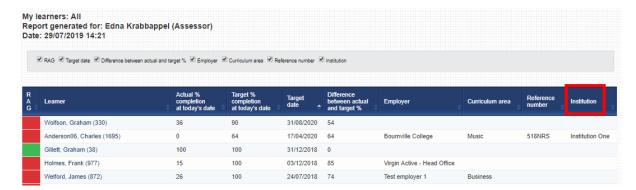

In the reporting area to accommodate this new filter:

A new column has been added for:

- Learner Entry Details
- User List

## e.g.

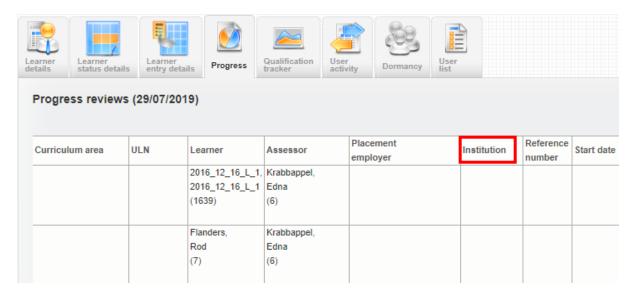

A filter has been added for:

- Progress Qualification progress
- Progress Unit Sign off
- Progress Unit Sign off % only
- Progress BTEC Course progress
- User Activity Learner activity
- User Activity Learner evidence

## e.g.

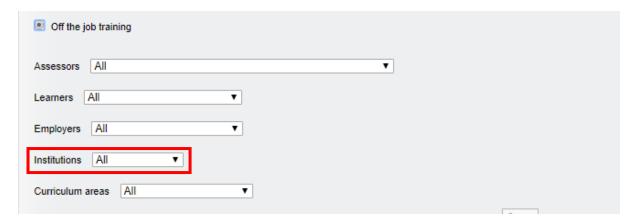

A filter and report column have been added for:

- Progress Progress Reviews
- Progress GLH
- Progress Off the Job Training hours
- Qualification Tracker
- User Activity Users who logged in

## e.g.

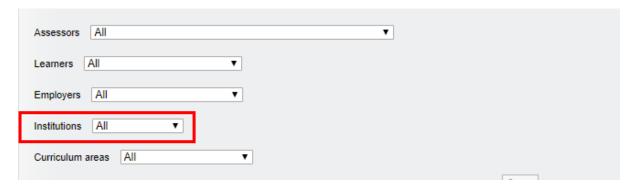

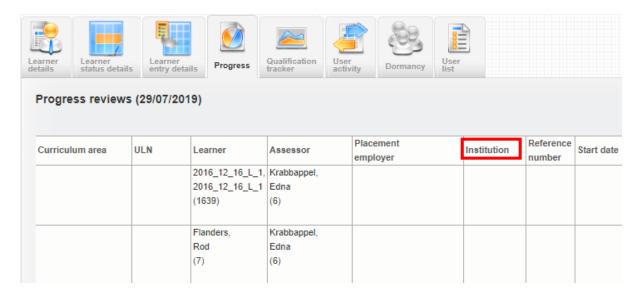

## Progress Review Report - new assessor filter added

You are now able to filter this report by assessor, in the same way you can already filter by Employer and Curriculum Area.

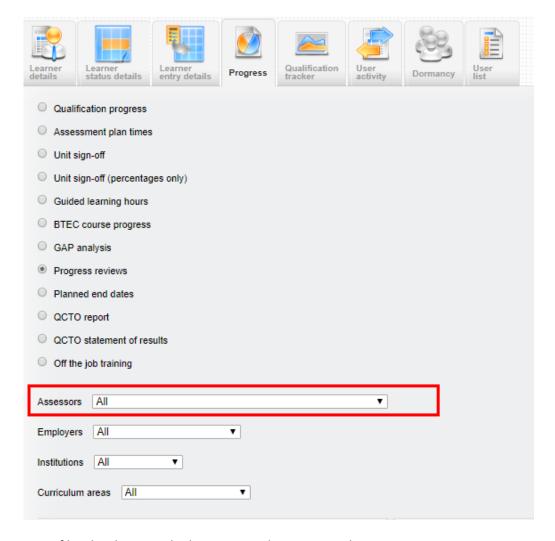

This assessor filter has been applied to Centre Admin, EQA and IQA

#### New column added to OTJ report for hours claimed by learner but not yet confirmed by assessor

We have added a new column to the OTJ report showing the hours logged by the learner that have not yet been confirmed by the assessor and therefore not yet added to the running total.

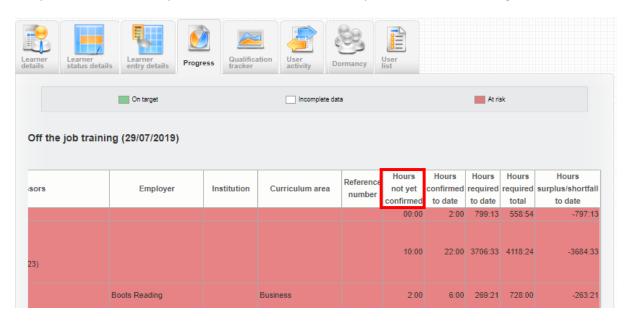

#### **Listing all assessors in all reports**

Some of the reports in VQManager list all assessors in one field, some only show one, and some have different rows for the different assessors. We are standardising this approach so that the reports list all the assessors associated with the learner. Future development will make sure that reports currently showing a separate row for each assessor the learner is assigned to will only show one row per learner.

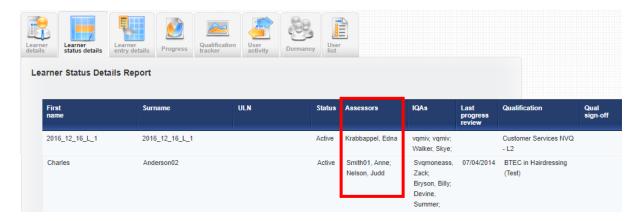

The following reports have been updated so that, instead of just showing one assessor per learner, they show all the assessors assigned to each learner:

Progress - Qualification Progress

Progress - Off the Job training

**Qualification Tracker** 

User Activity - Learner Activity

## New learner profile field for 'Reference number'

We have added a new field in the learner User profile for a reference number.

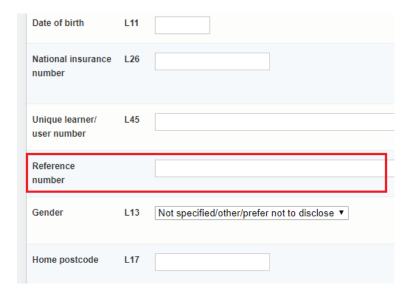

This was added specifically for a client wanting to easily match learner records in VQManager with records in their MIS system. A reference number can be added manually, or via integration. If you want to populate this via integration, this will require development by the integration partner so that their system can interact with this new VQManager functionality. We are happy to provide details on request.

#### **New columns in Learner Status Details report**

We have added gender, ethnicity and special learning requirements data into this report, which is available to Centre Admins. This is available in both the on screen and the downloadable versions of the report.

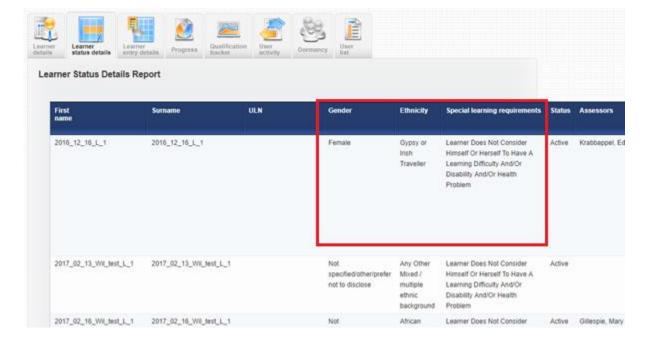

This data is entered in the learner's user profile.

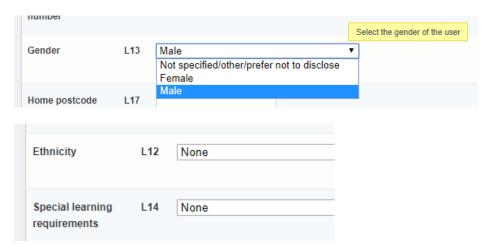